# **BAB III METODE PENELITIAN**

#### **3.1 Desain Penelitian**

Desain penelitian merupakan tahap yang esensial dalam perencanaan dan pelaksanaan suatu penelitian, bertujuan untuk mengarahkan pengumpulan dan analisis data. Fungsi utama dari desain penelitian adalah untuk memberikan kerangka kerja yang terstruktur dan sistematis guna mendukung tercapainya hasil penelitian yang efektif.

Kegiatan penelitian merupakan metode yang digunakan untuk mendapatkan pemahaman atau solusi terhadap suatu permasalahan, dengan pendekatan ilmiah, sistematis, dan logis melalui serangkaian langkah-langkah yang ditetapkan. Menurut Creswell dan Clark (Samsu, 2017, hlm.41), desain penelitian merujuk pada prosedur yang melibatkan pengumpulan, analisis, interpretasi, dan pelaporan data dalam konteks penelitian.

# **3.1.1 Metode Penelitian**

Menurut Sugiyono (2017, hlm.2), mengemukakan bahwa metode penelitian pada dasarnya mencakup pendekatan ilmiah untuk mendapatkan data dengan tujuan dan manfaat tertentu. Metode penelitian melibatkan aspek-aspek seperti prosedur, teknik, instrumen yang digunakan, desain penelitian, waktu pelaksanaan, sumber data, dan cara pengumpulan serta pengolahan data. Dalam penelitian ini, metode yang akan digunakan adalah penelitian deskriptif dengan pendekatan kuantitatif.

Menurut Hardani (2020, hlm.54), mengemukakan bahwa penelitian deskriptif adalah jenis penelitian yang bertujuan untuk mengungkapkan gejala, fakta, atau kejadian dengan cara yang sistematis dan akurat, terkait sifat-sifat populasi atau wilayah tertentu.

Menurut Sukmadinata (2017, hlm.72), mengemukakan bahwa penelitian deskriptif adalah jenis penelitian yang bertujuan untuk menjelaskan fenomena-fenomena yang ada, baik yang bersifat alamiah maupun buatan manusia. Fenomena tersebut dapat berupa bentuk, aktivitas, karakteristik, perubahan, hubungan, kesamaan, dan perbedaan antara fenomena yang satu dengan yang lainnya.

Dapat disimpulkan bahwa pendekatan penelitian deskriptif adalah suatu metode yang digunakan untuk menggambarkan gambaran fenomena yang menjadi objek penelitian secara terstruktur, dengan fokus pada mengidentifikasi keterkaitan antara berbagai fenomena yang ada. Metode ini berguna dalam menguraikan hubungan dan karakteristik dari suatu masalah yang akan dipecahkan.

## **3.1.2 Pendekatan Penelitian**

Menurut Sugiyono (2017, hlm.8), mengemukakan bahwa metode penelitian kuantitatif merupakan pendekatan yang berasaskan pada filosofi positivisme. Metode ini digunakan untuk mengkaji populasi atau sampel tertentu, melibatkan penggunaan instrumen penelitian untuk mengumpulkan data, serta menerapkan analisis data yang bersifat kuantitatif atau berdasarkan statistik. Tujuan utama dari metode ini adalah untuk menguji hipotesis yang telah dirumuskan. Metode kuantitatif diberi nama demikian karena data penelitian yang dihasilkan berupa angka-angka dan proses analisisnya mengandalkan penggunaan metode statistik.

Menurut Abdullah K (2018, hlm.227), penelitian kuantitatif memiliki tujuan utama untuk menggeneralisasi temuan yang ditemukan dalam penelitian, sehingga hasilnya dapat diterapkan dalam situasi serupa di populasi yang berbeda. Selain itu, metode ini juga digunakan untuk mengungkap dan menjelaskan hubungan sebab-akibat antara variabel yang sedang diteliti.

Dari perspektif para ahli yang telah diuraikan, penelitian dengan pendekatan kuantitatif dapat diartikan sebagai suatu metode yang

berorientasi pada analisis data dalam bentuk numerik atau angka, yang kemudian diolah menggunakan alat analisis statistik yang sesuai. Dalam pendekatan ini, peneliti berfokus pada pembangunan teori dari data atau fakta yang ada, dengan tujuan untuk mengukur dan menggambarkan hubungan antara variabel-variabel yang diteliti. Dalam konteks penelitian ini, tujuannya adalah untuk mengidentifikasi sejauh mana pengaruh penempatan pegawai terhadap kinerja pegawai di Pusat Pengembangan Sumber Daya Manusia Aparatur Kementerian ESDM.

## **3.2 Partisipan dan Lokasi Penelitian**

#### **3.2.1 Partisipan**

Partisipan adalah semua individu atau kelompok yang terlibat dalam suatu aktivitas atau penelitian. Mereka berkontribusi dengan memberikan dukungan baik dalam bentuk tenaga, pemikiran, atau sumber daya materi, serta memiliki tanggung jawab terhadap keputusan yang diambil untuk mencapai tujuan yang telah ditetapkan bersama.

Keterlibatan partisipan atau sumber data dalam penelitian memiliki peran penting untuk memastikan bahwa data yang diperoleh memiliki kejelasan dan validitas. Dalam konteks ini, partisipan yang terlibat dalam penelitian ini adalah Pegawai Aparatur Sipil Negara yang bekerja di PPSDM Aparatur KESDM.

# **3.2.2 Lokasi Penelitian**

Lokasi penelitian yang dilakukan peneliti yaitu dilaksanakan di Pusat Pengembangan Sumber Daya Manusia Aparatur Kementerian ESDM. PPSDMA ini berlokasi di Jalan Cisitu Lama No.37, Kelurahan Dago, Kecamatan Coblong, Kota Bandung, Provinsi Jawa Barat 40135.

#### **3.3 Populasi dan Sampel Penelitian**

#### **3.3.1 Populasi Penelitian**

**Restu Novianti, 2023** Menurut Sugiyono (2017, hlm.80), mengemukakan bahwa populasi dalam suatu penelitian merujuk pada wilayah generalisasi yang mencakup obyek atau subjek yang memiliki kualitas dan karakteristik

tertentu yang ditetapkan oleh peneliti untuk diteliti dan dianalisis. Populasi tidak hanya terbatas pada manusia, tetapi juga dapat mencakup obyek dan benda-benda alam lainnya. Lebih dari sekadar jumlahnya, populasi juga mencakup seluruh karakteristik atau sifat yang dimiliki oleh subyek atau obyek yang menjadi fokus penelitian.

Adapun yang menjadi populasi dalam penelitian ini di fokuskan kepada seluruh Pegawai Aparatur Sipil Negara (ASN) di PPSDM Aparatur Kementerian ESDM yang berjumlah 55 orang.

**Tabel 3. 1 Rekapitulasi Jumlah PNS (Pegawai Negeri Sipil)**

| <b>Bidang/Bagian/Sub Bidang/Sub Bagian</b> | <b>Jumlah Pegawai</b> |
|--------------------------------------------|-----------------------|
| Bagian Umum                                |                       |
| Bagian Keuangan                            |                       |
| Bagian Kepegawaian dan Tata Usaha          | 13                    |
| Bidang Program dan Evaluasi                | 11                    |
| Bidang Penyelenggaran Diklat<br>dan        | 13                    |
| Pengelolaan Sarana dan Prasarana           |                       |
| Bidang Perencanaaan dan Standardisasi      |                       |
| Jumlah                                     | 55                    |

*Sumber : Diolah dari data Pegawai Sub Bagian Kepegawaian Pusat Pengembangan SDM Aparatur Kementerian ESDM, 2023.*

## **3.3.2 Sampel Penelitian**

Menurut Sugiyono (2017, hlm.81), mengemukakan bahwa sampel merujuk pada bagian dari jumlah dan karakteristik yang terdapat dalam populasi. Jika populasi memiliki ukuran yang besar dan peneliti tidak mampu untuk mengkaji seluruh elemen yang ada di dalamnya, hal ini mungkin disebabkan oleh batasan dana, tenaga, atau waktu, maka peneliti dapat memilih untuk mengambil sampel dari populasi tersebut.

Sampel ini merupakan sebagian anggota populasi yang diambil dengan menggunakan teknik pengambilan sampling. Menurut Sugiyono (2017, hlm.81), mengemukakan bahwa teknik sampling merupakan teknik pengambilan sampel. Dalam menentukan sampel yang akan digunakan dalam penelitian, terdapat berbagai teknik sampling yang dapat digunakan. Secara dasar, teknik sampling dapat dikelompokkan menjadi dua kategori utama, yaitu:

**Restu Novianti, 2023**

# a) *Probability Sampling*

*Probability sampling* adalah metode pengambilan sampel yang memberikan peluang yang setara atau proporsional bagi setiap unsur atau anggota dalam populasi untuk dipilih menjadi bagian dari sampel. Dengan kata lain, setiap anggota populasi memiliki kesempatan yang sama untuk terpilih sebagai bagian dari sampel dalam teknik pengambilan sampel ini. Teknik ini meliputi *simple random, proportionate stratified random, disproportionate stratified random, dan area random* (Sugiyono, 2017, hlm.82-84).

# b) *Non-Probability Sampling*

*Non-probability sampling* adalah metode pengambilan sampel di mana tidak semua anggota populasi memiliki peluang yang sama untuk dipilih menjadi bagian dari sampel. Dalam teknik ini, beberapa anggota populasi memiliki peluang yang lebih besar atau lebih kecil untuk terpilih daripada yang lain, dan ini sering sulit diukur atau diestimasi dengan objektif. Metode ini digunakan ketika sulit atau tidak praktis untuk mengidentifikasi atau mengakses seluruh anggota populasi secara keseluruhan. Teknik ini meliputi *sampling sistematis, sampling kuota, sampling aksidental, purposive sampling, sampling jenuh. dan snowball sampling* (Sugiyono, 2017, hlm.84-85).

Dalam penelitian ini menggunakan teknik *Non Probability Sampling* melalui Teknik Sampling Jenuh, yaitu teknik penentuan sampel bila semua anggota populasi digunakan sebagai sampel. Sehingga jumlah sampel sama dengan jumlah populasi yaitu 55 orang.

## **3.4 Instrumen Penelitian**

Menurut Sugiyono (2017, hlm.92), alat pengukuran dalam penelitian, dikenal sebagai instrumen penelitian, berfungsi untuk mengukur nilai dari variabel yang tengah diteliti. Oleh karena itu, jumlah instrumen yang digunakan dalam penelitian akan bervariasi tergantung pada jumlah variabel yang menjadi fokus kajian.

Penggunaan instrumen penelitian merupakan sarana untuk mengumpulkan berbagai informasi terkait suatu fenomena, baik itu dalam ranah alamiah maupun sosial, yang menjadi fokus penelitian. Dalam konteks ini, instrumen digunakan untuk mendapatkan pengukuran yang akurat, dengan metode Skala Likert sebagai alat yang diimplementasikan dalam proses pengukuran.

Menurut Sugiyono (2017, hlm.93) mengemukakan bahwa Skala Likert merupakan alat yang berguna untuk menilai sikap, pendapat, dan persepsi individu atau kelompok terhadap suatu fenomena sosial. Dalam konteks penelitian, fenomena sosial ini telah ditentukan secara spesifik oleh peneliti dan disebut sebagai variabel penelitian. Skala Likert digunakan sebagai sarana untuk mengukur variabel-variabel tersebut dengan cermat.

Adapun instrumen yang digunakan dalam penelitian ini adalah dengan menggunakan instrumen angket yang dibagikan secara langsung oleh peneliti kepada setiap responden di lembaga dengan pemberian skor mulai dari Sangat Setuju (skor 4) sampai dengan Sangat Tidak Setuju (skor 1). Berikut ini adalah Skala Likert yang digunakan:

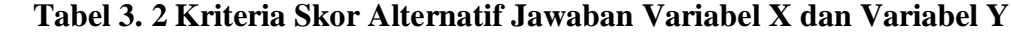

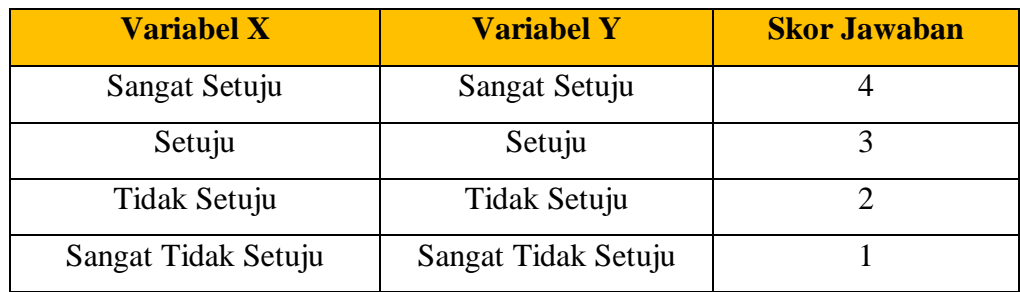

*Sumber : Sugiyono (2017, hlm.93)*

# **3.4.1 Kisi-Kisi Penelitian**

Kisi-kisi penelitian merupakan suatu kerangka panduan yang membantu dalam merumuskan item-item yang akan dimasukkan ke dalam instrumen penelitian. Kisi-kisi ini mencakup berbagai aspek dan ruang lingkup berdasarkan variabel-variabel yang menjadi fokus penelitian. Berikut ini adalah kisi-kisi penelitian yang akan digunakan dalam penelitian ini:

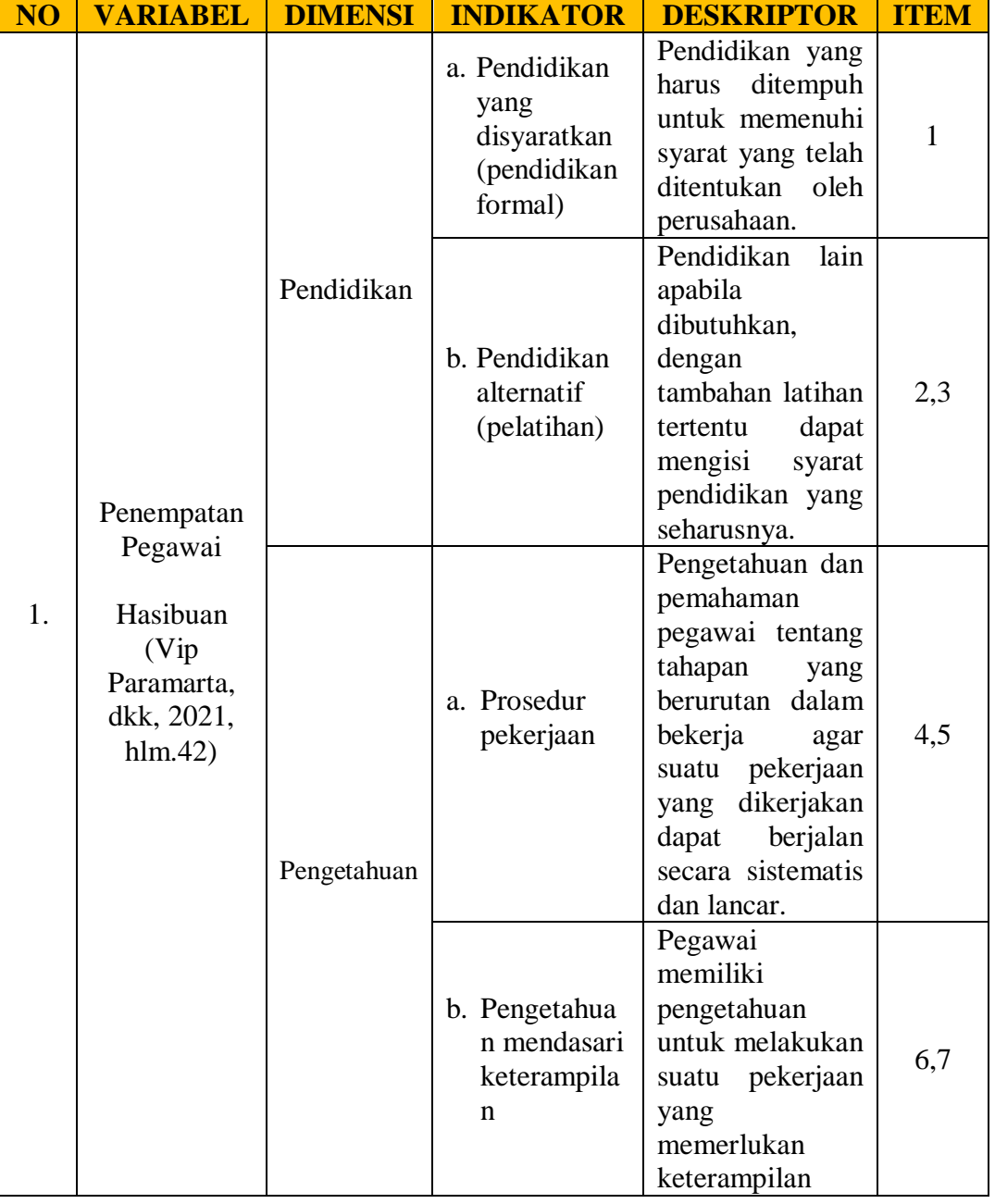

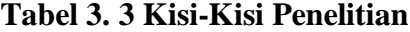

**Restu Novianti, 2023**

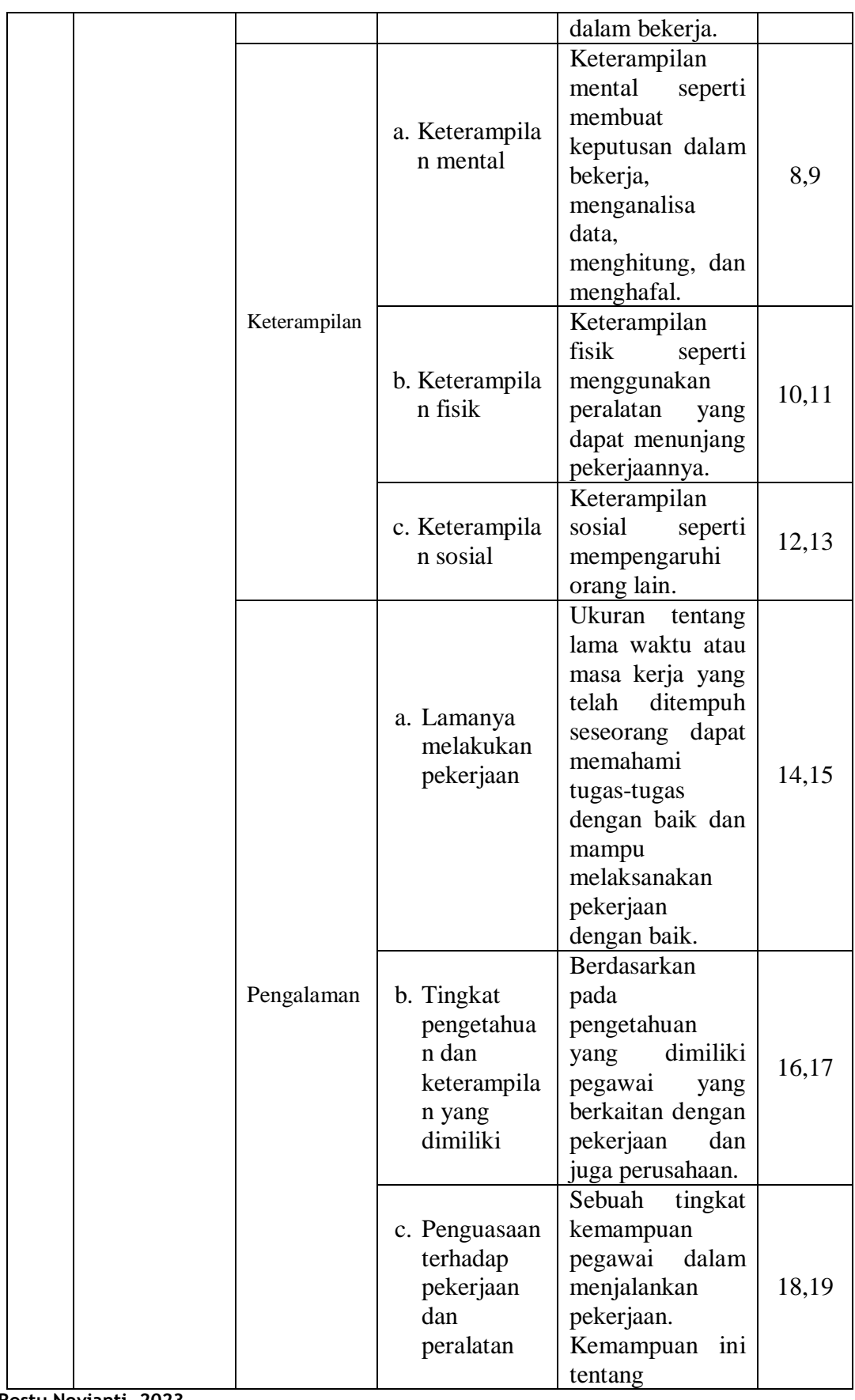

**Restu Novianti, 2023**

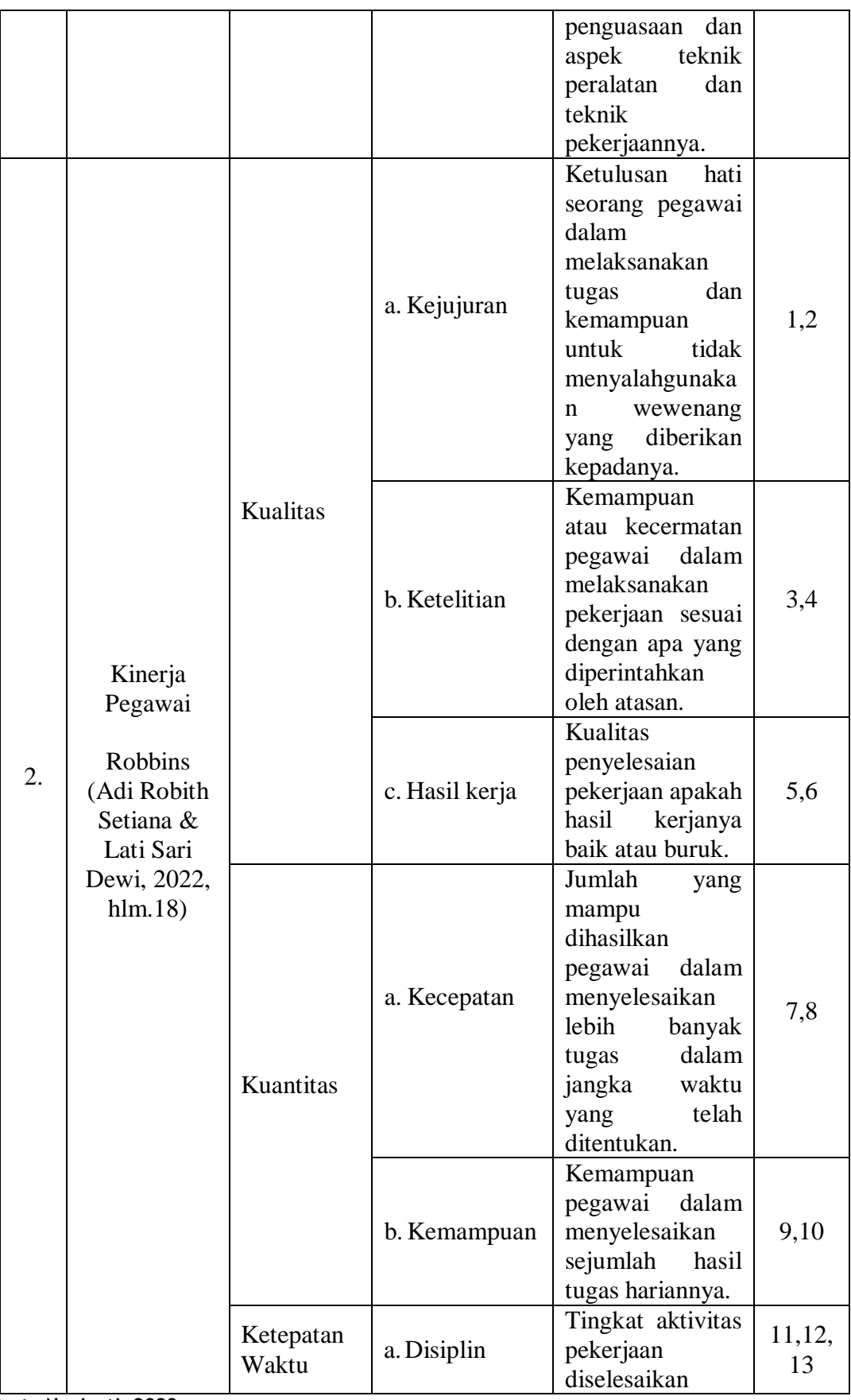

**Restu Novianti, 2023**

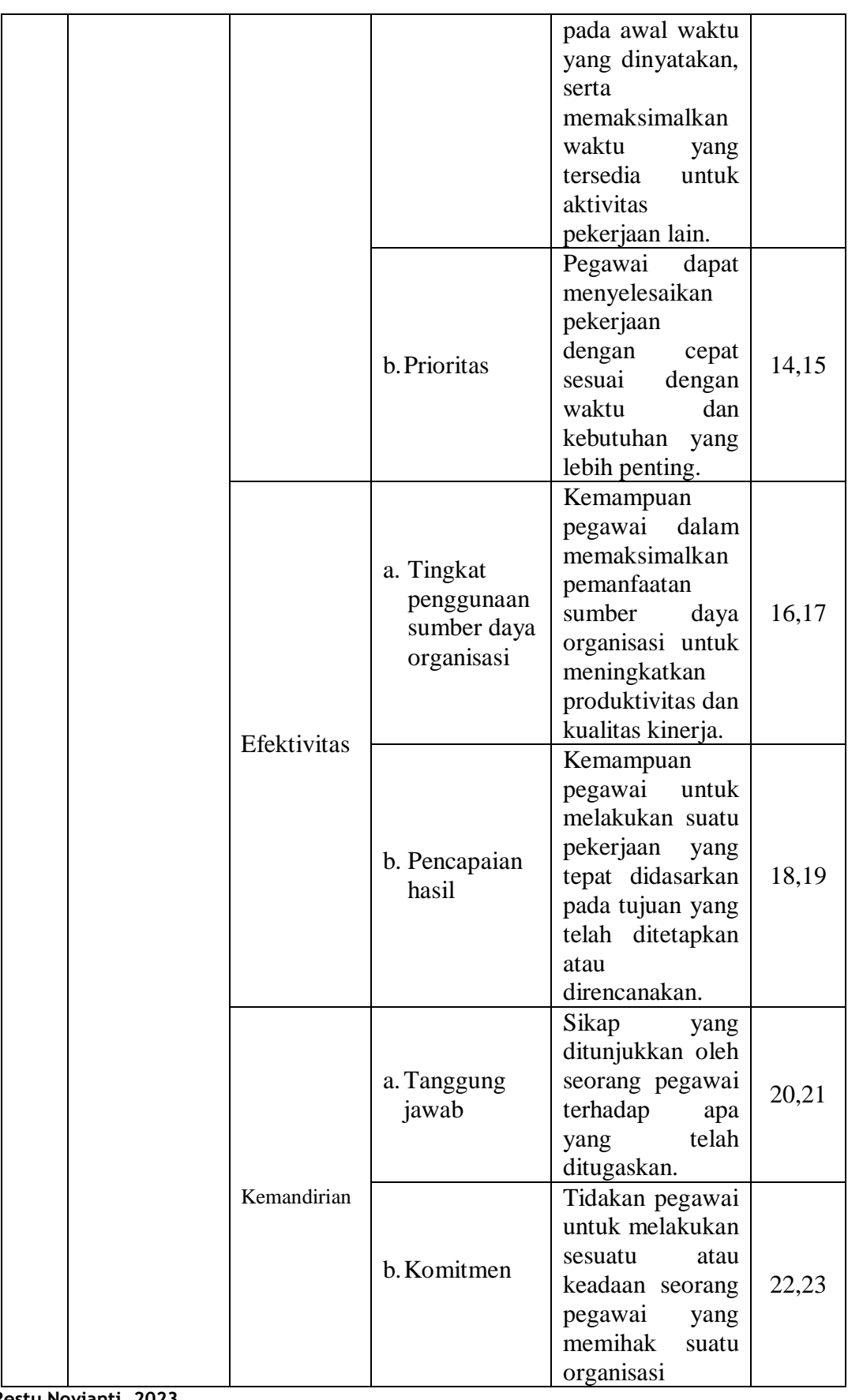

**Restu Novianti, 2023**

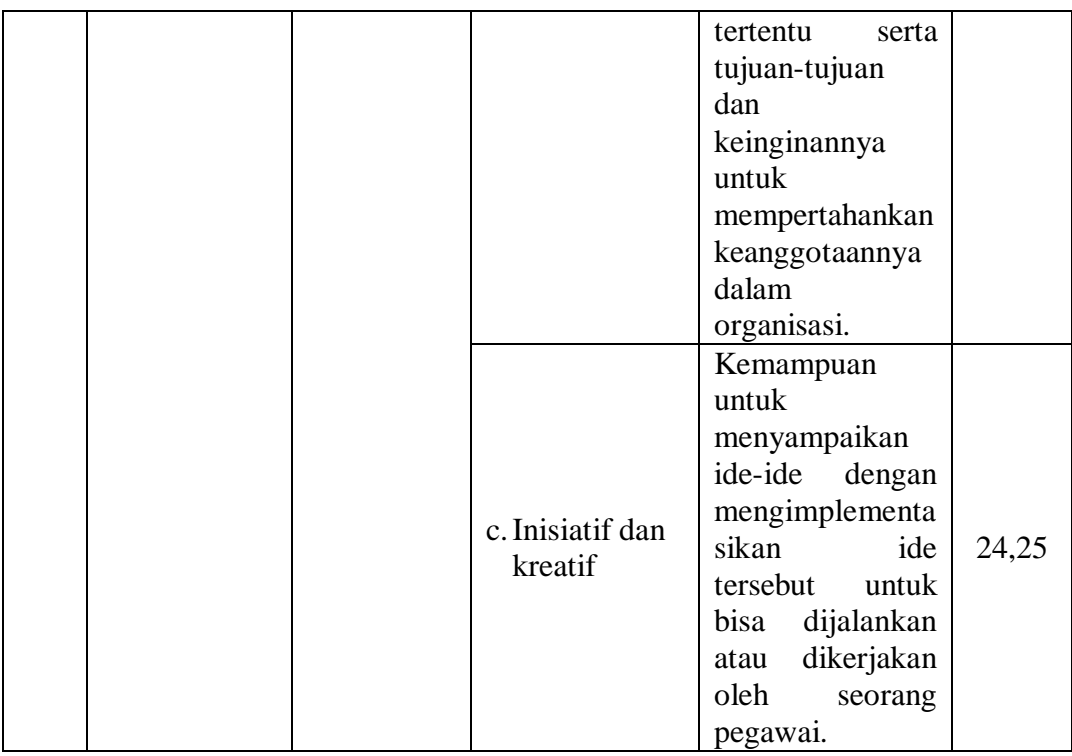

# **3.4.2 Alat Pengumpul Data**

Alat pengumpulan data merupakan langkah yang paling strategis dalam penelitian, mengingat tujuan utamanya adalah untuk menghasilkan data yang akurat dan relevan. Tanpa pemahaman yang baik tentang teknik pengumpulan data, peneliti akan kesulitan memperoleh data yang sesuai dengan standar yang telah ditetapkan.

Menurut Sugiyono (2017, hlm.137), mengemukakan bahwa ada dua faktor utama yang memiliki pengaruh terhadap kualitas data hasil penelitian, yaitu kualitas instrumen penelitian dan kualitas proses pengumpulan data.

Kualitas instrumen penelitian melibatkan validitas dan reliabilitas instrumen, sedangkan kualitas pengumpulan data berkaitan dengan ketepatan metode yang digunakan dalam mengumpulkan data. Dengan demikian, instrumen yang telah terbukti valid dan reliabel tidak akan menjamin data yang akurat dan konsisten jika tidak diterapkan dengan benar dalam proses pengumpulan data.

Teknik pengumpulan data yang akan dilakukan yaitu diantaranya kuesioner/angket, wawancara, dan studi dokumentasi.

a) Kuesioner/Angket

Menurut Sugiyono (2017, hlm.142), menjelaskan bahwa kuesioner adalah suatu metode pengumpulan data yang melibatkan penyampaian serangkaian pertanyaan atau pernyataan tertulis kepada responden yang diminta untuk memberikan jawaban. Penggunaan kuesioner efisien jika peneliti memiliki pemahaman yang jelas tentang variabel yang akan diukur dan tujuan yang ingin dicapai dari responden.

b) Wawancara

Menurut Sugiyono (2017, hlm.137), menjelaskan bahwa wawancara digunakan sebagai metode pengumpulan data ketika ingin melakukan studi awal untuk mengidentifikasi permasalahan yang perlu diteliti. Selain itu, wawancara juga berguna jika peneliti ingin mendapatkan pemahaman yang lebih mendalam dari responden, terutama jika jumlah responden yang terlibat dalam penelitian relatif sedikit atau terbatas.

c) Studi Dokumentasi

Pengambilan data melalui studi dokumentasi merupakan teknik di mana data diperoleh melalui analisis dan pencatatan informasi yang terdapat dalam dokumen-dokumen. Menurut Hardani (2020, hlm.149), metode dokumentasi mengacu pada cara mengumpulkan data dengan merekam data yang sudah ada sebelumnya. Pendekatan ini cenderung lebih sederhana jika dibandingkan dengan teknik pengumpulan data lainnya. Studi dokumentasi melibatkan penyelidikan dan analisis dokumen yang relevan dengan masalah yang sedang diteliti untuk memperoleh data atau informasi yang relevan.

#### **3.5 Uji Instrumen Penelitian**

#### **3.5.1 Uji Validitas Instrumen**

Uji validitas adalah tahap penting yang perlu dilakukan oleh peneliti untuk menilai sejauh mana angket atau instrumen yang digunakan dalam penelitian benar-benar mengukur konsep atau variabel yang dimaksud. Dengan melakukan uji validitas, peneliti dapat memastikan bahwa pertanyaan-pertanyaan dalam angket benar-benar relevan dan tepat dalam mengukur aspek yang ingin diteliti. Uji validitas membantu peneliti untuk menilai apakah instrumen yang digunakan benar-benar memiliki ketepatan dan konsistensi dalam mengukur variabel yang diteliti.

Menurut Sugiyono (2017, hlm.121), menjelaskan bahwa instrumen yang memiliki validitas berarti instrumen tersebut dapat dengan tepat mengukur apa yang seharusnya diukur. Dalam konteks ini, validitas mengacu pada sejauh mana instrumen benar-benar mencerminkan konsep atau variabel yang sedang diteliti. Oleh karena itu, instrumen yang valid dan juga reliabel (konsisten) adalah kunci untuk memastikan bahwa hasil penelitian yang diperoleh juga valid dan dapat diandalkan. Dengan memastikan validitas dan reliabilitas instrumen, peneliti dapat lebih yakin dalam menginterpretasi dan mengambil kesimpulan berdasarkan data yang diperoleh.

Uji validitas dilakukan dengan menguji setiap butir pernyataan. Adapun langkah-langkah untuk mengukur validitas instrumen penelitian menggunakan rumus *Pearson Product Moment*  melalui uji t.

#### a) Menggunakan rumus *Pearson Product Moment*

$$
rhitung = \frac{n(\Sigma XY) - (\Sigma X)(\Sigma Y)}{\sqrt{\{n(\Sigma X^2) - (\Sigma X)^2\} \cdot \{n(\Sigma Y^2) - (\Sigma Y)^2\}}}
$$

## **Keterangan:**

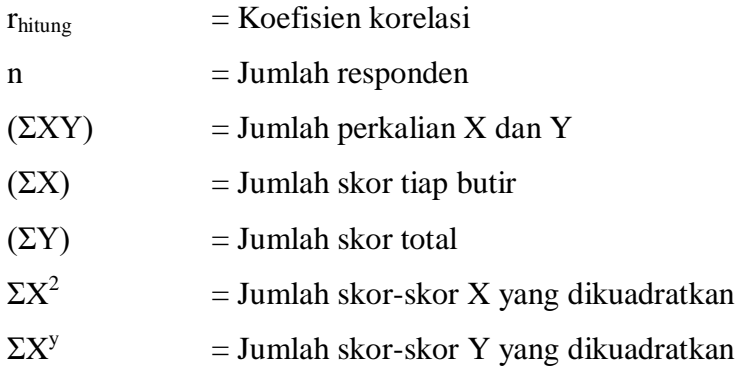

b) Hasil koefisien dihitung dengan signifikansi

Setelah mendapatkan hasil dari perhitungan korelasi *Pearson Product Moment* (rhitung), selanjutnya dilakukan perhitungan uji signifikansi menggunakan rumus uji t sebagai berikut:

$$
t_{hitung} = \frac{\mathbf{r} \sqrt{\mathbf{n} - 2}}{\sqrt{1 - r^2}}
$$

## **Keterangan :**

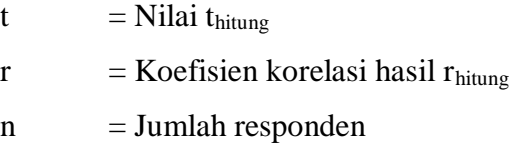

c) Mencari  $t_{\text{table}}$ 

Untuk mengetahui kriteria validitas sebuah item kuesioner dikonsultasikan dari r*tabel* dengan ketentuan taraf signifikasi 5% atau  $\alpha$  = 0,05 dan derajat keabsahan (dk = n-2).

d) Mengkonsultasikan thitung dengan ttabel

Setelah memperoleh nilai t<sub>hitung</sub> kemudian untuk membuat kaidah keputusannya yaitu membandingkan thitung dengan ttabel, yaitu sebagai berikut:

- 1. Jika nilai t<sub>hitung</sub> > t<sub>tabel</sub> maka butir soal dinyatakan valid;
- 2. Jika nilai thitung  $<$  t<sub>tabel</sub> maka butir soal dinyatakan tidak valid;

Untuk keperluan uji coba angket, peneliti menyebarkan angket kepada 30 responden di Pusat Pengembangan Sumber Daya Manusia Geominerba Kementerian ESDM, yang berlokasi di Jl. Jendral Sudirman No.623, Wr. Muncang, Kec. Bandung Kulon, Kota Bandung, Jawa Barat 40211. Telp. (022) 6076756. Perhitungan uji validitas ini menggunakan *Microsoft Excel 2010* dan SPSS versi 25.0 *for Windows* sebagai berikut:

| No.                                                               | r hitung | t hitung | t tabel | <b>Keterangan</b>  | <b>Tindak</b><br>Lanjut |
|-------------------------------------------------------------------|----------|----------|---------|--------------------|-------------------------|
|                                                                   |          |          |         | <b>TIDAK</b>       |                         |
| 1.                                                                | 0,241    | 1.313982 | 1.701   | <b>TIDAK VALID</b> | <b>DIGUNAKAN</b>        |
| 2.                                                                | 0,403    | 2.330065 | 1.701   | <b>VALID</b>       | <b>DIGUNAKAN</b>        |
| 3.                                                                | 0,497    | 3.030683 | 1.701   | <b>VALID</b>       | <b>DIGUNAKAN</b>        |
| 4.                                                                | 0,599    | 3.958307 | 1.701   | <b>VALID</b>       | <b>DIGUNAKAN</b>        |
| 5.                                                                | 0,638    | 4.384181 | 1.701   | <b>VALID</b>       | <b>DIGUNAKAN</b>        |
| 6.                                                                | 0,747    | 5.945562 | 1.701   | VALID              | <b>DIGUNAKAN</b>        |
| 7.                                                                | 0,775    | 6.489187 | 1.701   | <b>VALID</b>       | <b>DIGUNAKAN</b>        |
| 8.                                                                | 0.713    | 5.380826 | 1.701   | <b>VALID</b>       | <b>DIGUNAKAN</b>        |
| 9.                                                                | 0,617    | 4.148679 | 1.701   | <b>VALID</b>       | <b>DIGUNAKAN</b>        |
| 10.                                                               | 0,598    | 3.948015 | 1.701   | <b>VALID</b>       | <b>DIGUNAKAN</b>        |
| 11.                                                               | 0,494    | 3.006460 | 1.701   | <b>VALID</b>       | <b>DIGUNAKAN</b>        |
| 12.                                                               | 0,598    | 3.948015 | 1.701   | <b>VALID</b>       | <b>DIGUNAKAN</b>        |
| 13.                                                               | 0,593    | 3.896984 | 1.701   | <b>VALID</b>       | <b>DIGUNAKAN</b>        |
| 14.                                                               | 0,691    | 5.058317 | 1.701   | <b>VALID</b>       | <b>DIGUNAKAN</b>        |
| 15.                                                               | 0,606    | 4.031167 | 1.701   | <b>VALID</b>       | <b>DIGUNAKAN</b>        |
| 16.                                                               | 0,769    | 6.365543 | 1.701   | VALID              | <b>DIGUNAKAN</b>        |
| 17.                                                               | 0,728    | 5.618936 | 1.701   | <b>VALID</b>       | <b>DIGUNAKAN</b>        |
| 18.                                                               | 0,464    | 2.771686 | 1.701   | VALID              | <b>DIGUNAKAN</b>        |
| 19.                                                               | 0,777    | 6.531364 | 1.701   | <b>VALID</b>       | <b>DIGUNAKAN</b>        |
| 20.                                                               | 0,593    | 3.896984 | 1.701   | <b>VALID</b>       | <b>DIGUNAKAN</b>        |
| Sumber : Data yang diolah dengan Microsoft Excel 2010 dan Program |          |          |         |                    |                         |

**Tabel 3. 4 Hasil Uji Validitas Variabel X (Penempatan Pegawai)**

*Sumber : Data yang diolah dengan Microsoft Excel 2010 dan Program IBM SPSS 25.0*

Setelah dilakukan perhitungan terhadap uji validitas variabel X (Penempatan Pegawai) pada tabel diatas, dapat diketahui bahwa hasil item yang berjumlah 19 dinyatakan Valid dan dapat digunakan, sedangkan item yang berjumlah 1 dinyatakan Tidak Valid dan tidak digunakan.

| No. | r hitung | t hitung | t tabel | <b>Keterangan</b> | <b>Tindak</b><br>Lanjut |
|-----|----------|----------|---------|-------------------|-------------------------|
| 1.  | 0,621    | 4.192369 | 1.701   | <b>VALID</b>      | <b>DIGUNAKAN</b>        |
| 2.  | 0,547    | 3.457579 | 1.701   | <b>VALID</b>      | <b>DIGUNAKAN</b>        |
| 3.  | 0,571    | 3.680429 | 1.701   | VALID             | <b>DIGUNAKAN</b>        |
| 4.  | 0,584    | 3.466609 | 1.701   | <b>VALID</b>      | <b>DIGUNAKAN</b>        |
| 5.  | 0,622    | 4.203374 | 1.701   | <b>VALID</b>      | <b>DIGUNAKAN</b>        |
| 6.  | 0,625    | 4.236593 | 1.701   | <b>VALID</b>      | <b>DIGUNAKAN</b>        |
| 7.  | 0,538    | 3.377242 | 1.701   | <b>VALID</b>      | <b>DIGUNAKAN</b>        |
| 8.  | 0,773    | 6.447498 | 1.701   | <b>VALID</b>      | <b>DIGUNAKAN</b>        |
| 9.  | 0,788    | 6.772571 | 1.701   | <b>VALID</b>      | <b>DIGUNAKAN</b>        |
| 10. | 0,630    | 4.292644 | 1.701   | <b>VALID</b>      | <b>DIGUNAKAN</b>        |
| 11. | 0,558    | 3.558102 | 1.701   | VALID             | <b>DIGUNAKAN</b>        |
| 12. | 0,581    | 3.777306 | 1.701   | <b>VALID</b>      | <b>DIGUNAKAN</b>        |
| 13. | 0,781    | 6.617227 | 1.701   | <b>VALID</b>      | <b>DIGUNAKAN</b>        |
| 14. | 0,708    | 5.304896 | 1.701   | <b>VALID</b>      | <b>DIGUNAKAN</b>        |
| 15. | 0,728    | 5.618936 | 1.701   | <b>VALID</b>      | <b>DIGUNAKAN</b>        |
| 16. | 0,796    | 6.958631 | 1.701   | <b>VALID</b>      | <b>DIGUNAKAN</b>        |
| 17. | 0,636    | 4.361077 | 1.701   | <b>VALID</b>      | <b>DIGUNAKAN</b>        |
| 18. | 0,796    | 6.958631 | 1.701   | <b>VALID</b>      | <b>DIGUNAKAN</b>        |
| 19. | 0,836    | 8.061707 | 1.701   | VALID             | <b>DIGUNAKAN</b>        |
| 20. | 0,708    | 5.304896 | 1.701   | <b>VALID</b>      | <b>DIGUNAKAN</b>        |
| 21. | 0,737    | 5.769906 | 1.701   | <b>VALID</b>      | <b>DIGUNAKAN</b>        |
| 22. | 0,806    | 7.205337 | 1.701   | <b>VALID</b>      | <b>DIGUNAKAN</b>        |
| 23. | 0,811    | 7.335163 | 1.701   | <b>VALID</b>      | <b>DIGUNAKAN</b>        |
| 24. | 0,811    | 7.335163 | 1.701   | <b>VALID</b>      | <b>DIGUNAKAN</b>        |
| 25. | 0,796    | 6.958631 | 1.701   | <b>VALID</b>      | <b>DIGUNAKAN</b>        |

**Tabel 3. 5 Hasil Uji Validitas Variabel Y (Kinerja Pegawai)**

*Sumber : Data yang diolah dengan Microsoft Excel 2010 dan Program IBM SPSS 25.0*

Setelah dilakukan perhitungan terhadap uji validitas variabel Y (Kinerja Pegawai) pada tabel diatas, dapat diketahui bahwa hasil seluruh item yang berjumlah 25 dinyatakan Valid dan dapat digunakan, karena t<sub>hitung</sub> > t<sub>tabel</sub>.

# **3.5.2 Uji Reliabilitas Instrumen**

Setelah proses uji validitas, langkah selanjutnya adalah melakukan uji reliabilitas untuk menilai tingkat keandalan atau kekonsistenan instrumen yang digunakan dalam penelitian. Menurut Sugiyono (2017, hlm.122), reliabilitas mengacu pada sejauh mana

instrumen tersebut dapat diandalkan atau dipercaya. Instrumen yang reliabel menunjukkan bahwa jika digunakan beberapa kali untuk mengukur objek yang sama, hasilnya akan konsisten atau serupa. Dengan kata lain, instrumen yang reliabel memberikan hasil yang dapat diandalkan dan konsisten ketika digunakan dalam situasi yang berbeda namun sejenis.

Dalam penelitian ini proses pengujian reliabilitas yang dilakukan oleh peneliti menggunakan *Alpha Cronbach's.* Dari hasil penyebaran uji coba instrumen untuk menguji reliabilitas instrumen, peneliti kemudian mengolah data dengan menggunakan metode *Alpha Cronbach's* dengan menggunakan SPSS versi 25.0 *for Windows.*

Adapun langkah-langkah uji reliabilitas yang dilakukan oleh peneliti adalah sebagai berikut:

- 1) Buka program SPSS versi 25.0 *for Windows*
- 2) Masukan data item setiap responden ke SPSS pada *Data View*
- 3) Klik *Variabel View* kemudia klik *Analyze*
- 4) Klik kembali *Data View* kemudian klik *Analyze*
- 5) Pilih *Scale* kemudian klik *Reability Analysis*
- 6) Pindahkan semua data yang ada di sebelah kiri ke sebelah kanan
- 7) Lalu klik *OK*

Setelah hasil nilai yang diperoleh melalui uji reliabilitas dikonsultasikan dengan tabel r *Pearson Product Moment* menggunakan rumus derajat kebebasan (dk) = n - 2 sehingga diperoleh dk =  $30-2=28$ dengan signifikasi sebesar 5% sehingga diperoleh r*tabel* adalah 0.374.

Adapun keputusan untuk membandingkan nilai reliabilitas dengan r*tabel* sebagai berikut:

- 1. Jika nilai reliabilitas > r*tabel* berarti Reliabel
- 2. Jika nilai reliabilitas < r*tabel* berarti Tidak Reliabel

Adapun hasil perhitungan uji reliabilitas ini terhadap variabel X (Penempatan Pegawai) dan variabel Y (Kinerja Pegawai) yakni di jabarkan sebagai berikut:

#### **a. Hasil Uji Reliabilitas Variabel X (Penempatan Pegawai)**

Uji reliabilitas variabel X dilakukan menggunakan bantuan aplikasi *SPSS Versi 25.0 for Windows*. Uji ini dilakukan kepada sampel pegawai di Pusat Pengembangan Sumber Daya Manusia Geominerba Kementerian ESDM yang berjumlah 30 responden. Hasil perhitungan reliabilitas pada variabel X dijabarkan sebagai berikut:

| <b>Reliability Statistics</b> |            |  |
|-------------------------------|------------|--|
| Cronbach's                    |            |  |
| Alpha                         | N of Items |  |
| .903                          |            |  |

**Tabel 3. 6 Hasil Uji Reliabilitas Variabel X (Penempatan Pegawai)**

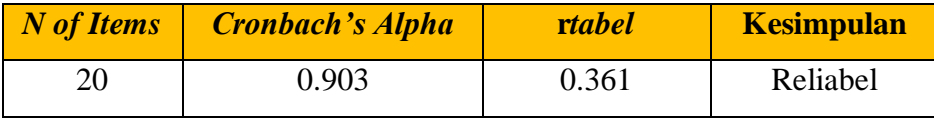

*Sumber : Data yang diolah dengan Program IBM SPSS 25.0*

Berdasarkan hasil perhitungan reliabilitas pada tabel di atas bahwa diperoleh nilai r*hitung* = 0.903 sedangkan nilai r*tabel* = 0.361. Hal tersebut menunjukkan bahwa r*hitung* > r*tabel* (0.903 > 0.361), artinya adalah intrumen penelitian pada variabel X yang berjumlah 20 item dinyatakan **reliabel**, sehingga instrumen tersebut dapat digunakan dalam penelitian.

# **b. Hasil Uji Reliabilitas Variabel Y (Kinerja Pegawai)**

Uji reliabilitas variabel Y dilakukan menggunakan bantuan aplikasi *SPSS Versi 25.0 for Windows*. Uji ini dilakukan kepada sampel pegawai di Pusat Pengembangan Sumber Daya Manusia Geominerba Kementerian ESDM yang berjumlah 30 responden. Hasil perhitungan reliabilitas pada variabel Y dijabarkan sebagai berikut:

| <b>Reliability Statistics</b> |            |  |
|-------------------------------|------------|--|
| Cronbach's                    |            |  |
| Alpha                         | N of Items |  |
|                               | 25         |  |

**Tabel 3. 7 Hasil Uji Reliabilitas Variabel Y (Kinerja Pegawai)**

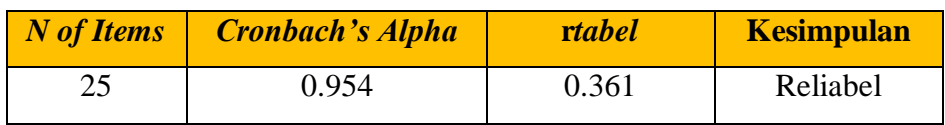

*Sumber : Data yang diolah dengan Program IBM SPSS 25.0*

Berdasarkan hasil perhitungan reliabilitas pada tabel di atas bahwa diperoleh nilai r*hitung* = 0.954 sedangkan nilai r*tabel* = 0.361. Hal tersebut menunjukkan bahwa r*hitung* > r*tabel* (0.954 > 0.361), artinya adalah intrumen penelitian pada variabel Y yang berjumlah 25 item dinyatakan **reliabel**, sehingga instrumen tersebut dapat digunakan dalam penelitian.

## **3.6 Prosedur Penelitian**

Prosedur penelitian melibatkan serangkaian langkah operasional yang dilakukan oleh peneliti sesuai dengan desain penelitian yang telah dirancang. Berikut adalah beberapa langkah dalam prosedur penelitian:

- 1) Identifikasi Fokus Penelitian: Penelitian dimulai dengan mengidentifikasi fokus atau topik penelitian. Peneliti memahami masalah yang akan diteliti untuk mengarahkan seluruh proses penelitian.
- 2) Studi Pendahuluan: Dilakukan studi pendahuluan untuk mendapatkan informasi awal yang relevan dengan penelitian. Informasi ini mendukung pemahaman lebih mendalam terhadap masalah yang ingin diteliti.
- 3) Latar Belakang Penelitian: Hasil studi pendahuluan digunakan untuk merinci latar belakang permasalahan. Latar belakang ini menjelaskan masalah yang terjadi dan faktor-faktor penyebabnya.
- 4) Kajian Teoritis: Dilakukan kajian teori yang melibatkan tinjauan pustaka untuk memahami sudut pandang para ahli tentang masalah yang diteliti. Kajian teoritis membantu merumuskan kerangka konseptual penelitian.
- 5) Hipotesis Penelitian: Berdasarkan kajian teoritis, peneliti merumuskan hipotesis penelitian. Hipotesis ini merupakan perkiraan sementara mengenai hubungan antara variabel yang diteliti yang nantinya akan diuji.
- 6) Pengembangan Instrumen: Instrumen penelitian seperti kuesioner atau angket dikembangkan. Ini melibatkan definisi operasional variabel, penyusunan kisi-kisi pertanyaan, dan uji validitas serta reliabilitas instrumen.
- 7) Pengumpulan Data: Instrumen yang telah teruji kemudian digunakan untuk mengumpulkan data dari populasi atau sampel yang ditentukan. Data dapat dikumpulkan melalui survei, wawancara, atau observasi.
- 8) Analisis Data: Setelah pengumpulan data, data tersebut dianalisis menggunakan metode statistik sesuai dengan desain penelitian. Analisis ini bertujuan untuk menguji hipotesis dan menganalisis hubungan antar variabel.
- 9) Kesimpulan dan Saran: Berdasarkan hasil analisis data, peneliti dapat mengambil kesimpulan mengenai hipotesis penelitian. Selain itu, saransaran juga dapat dihasilkan untuk pengembangan lebih lanjut atau tindakan praktis.
- 10) Penyusunan Laporan: Langkah terakhir adalah menyusun laporan penelitian yang mencakup seluruh langkah penelitian, temuan, analisis, kesimpulan, dan saran. Laporan ini menjadi hasil akhir dari penelitian yang dapat dibagikan dan dipresentasikan kepada pihak yang berkepentingan.

## **3.7 Analisis Data**

Analisis data merupakan tahap yang memiliki signifikansi tinggi dalam proses penelitian. Melalui analisis data, peneliti dapat mencapai kesimpulan yang berkaitan dengan masalah yang sedang diteliti. Sugiyono (2017, hlm.147) memberikan penjelasan terkait analisis data, khususnya dalam penelitian kuantitatif. Ia menyatakan bahwa analisis data dilakukan setelah semua data dari responden atau sumber data lainnya telah terkumpul. Kegiatan dalam analisis data adalah: mengelompokan data berdasarkan variabel dan jenis responden, mentabulasi data berdasarkan variabel dari seluruh responden, menyajikan data tiap variabel yang diteliti, melakukan perhitungan untuk menguji hipotesis yang telah diajukan. Untuk penelitian yang tidak merumuskan hipotesis, langkah terakhir tidak dilakukan."

Adapun tahap analisis data dalam penelitian ini antara lain sebagai berikut:

# **3.7.1 Seleksi Data**

Pada tahap ini, langkah awal yang dilakukan oleh peneliti adalah melakukan pemeriksaan terhadap data yang telah terkumpul dari responden. Kegiatan ini dilakukan untuk memastikan bahwa data yang telah terkumpul memenuhi persyaratan yang diperlukan agar dapat diolah lebih lanjut. Hal ini terutama melibatkan pengecekan terhadap kelengkapan jumlah dan isi dari angket atau instrumen penelitian yang digunakan. Berikut ini adalah langkah-langkah yang umumnya dilakukan dalam tahap pemeriksaan data:

- 1) Memeriksa jumlah angket yang terkumpul sama dengan jumlah ketika angket tersebut disebarkan.
- 2) Memeriksa semua item pertanyaan telah dijawab oleh responden sesuai dengan ketentuan yang dijelaskan dalam petunjuk pengisian.
- 3) Memeriksa data yang telah terkumpul tersebut layak atau tidak untuk diolah sesuai syarat pengolahan.

## **3.7.2 Klasifikasi Data**

Tahapan kedua dalam analisis data adalah melakukan klasifikasi data berdasarkan variabel penelitian. Kemudian memberikan skor pada setiap alternatif jawaban responden sesuai dengan kriteria yang sudah ditentukan. Pengklasifikasian ini dilakukan untuk mengetahui kecenderungan skor-skor responden terhadap dua variabel yang diteliti. Kriteria yang digunakan dalam pemberian skor ini yaitu menggunakan Skala Likert. Jumlah skor yang diperoleh dari responden merupakan skor mentah dari setiap variabel yang berfungsi sebagai sumber pengolahan data selanjutnya.

#### **3.8 Pengolahan Data**

Pengolahan data dilakukan dengan berbagai rumus statistika dan dilakukan untuk memberikan jawaban dari masalah yang diteliti. Adapun tahapan dalam proses pengolahan data adalah sebagai berikut:

# **3.8.1 Menghitung Kecenderungan Umum Skor Responden Berdasarkan Perhitungan Rata – Rata WMS (Weight Means Score)**

Setelah melakukan klasifikasi data berdasarkan variabel penelitian maka akan didapatkan skor mentah dari jawaban responden terhadap variabel penelitian. Skor mentah yang didapatkan tersebut kemudian digunakan untuk menghitung kecenderungan umum skor variabel X dan variabel Y. Mengukur kecenderungan umum skor responden  $(\bar{x})$  variabel dengan menggunakan rumus WMS (*Weight Means Score*) yaitu:

$$
\bar{x} = \frac{\Sigma x}{n}
$$

#### **Keterangan:**

 $\bar{x}$  = Nilai rata-rata yang dicari  $\sum X$  = Jumlah skor gabungan (frekuensi jawaban dikali bobot nilai untuk setiap alternatif jawaban)

**Restu Novianti, 2023**

 $N = J$ umlah responden

Langkah-langkah dalam pengolahan WMS adalah sebagai berikut:

- 1) Memberikan bobot nilai untuk setiap alternatif jawaban yang menggunakanskala *Likert* dengan skor 1 sampai 4.
- 2) Menghitung jumlah responden setiap item dan kategori jawaban
- 3) Menunjukkan jawaban responden untuk setiap item dan langsung dikaitkan dengan bobot alternatif jawaban itu sendiri
- 4) Menghitung dengan nilai rata-rata untuk setiap item pada masingmasing kolom
- 5) Menentukan kriteria pengelompokkan WMS untuk skor rata-rata setiap kemungkinan jawaban
- 6) Mencocokkan hasil perhitungan setiap variabel dengan kriteria masing-masing untuk menentukan kecenderungan setiap variabel.

| <b>Rentang Nilai</b> | <b>Kriteria</b> |
|----------------------|-----------------|
| $3,01 - 4,00$        | Sangat Baik     |
| $2,01 - 3,00$        | Baik            |
| $1,01 - 2,00$        | Rendah          |
| $0,01 - 1,00$        | Sangat Rendah   |

**Tabel 3. 8 Skala Penafsiran Rata-Rata Skor WMS**

*Sumber : Akdon dan Hadi (2005, hlm.39)*

# **3.8.2 Mengubah Skor Mentah Menjadi Skor Baku**

Setelah melakukan perhitungan kecenderungan umum skor variabel X dan variabel Y, maka langkah selanjutnya adalah mengubah skor mentah ke dalam skor baku, yaitu untuk menaikan (mengubah) data ordinal menjadi data interval dengan menggunakan rumus:

$$
T_i = 50 + 10 \frac{(X_i - \bar{x})}{SD}
$$

## **Keterangan :**

 $Ti = Skor Baku$ 

 $Xi = Skor Mentah Untuk Masing-Masing Responden$ 

**Restu Novianti, 2023**

 $\bar{x}$  = Rata – Rata (*Mean*)

## $SD = Standard Deviasi$

Adapun langkah-langkah dalam hasil perhitungan mengubah skor mentah menjadi skor baku adalah sebagai berikut:

- 1) Menyajikan distribusi skor mentah dari variabel penelitian
- 2) Menentukan skor terbesar dan skor terkecil
- 3) Menentukan nilai rentangan (R) dengan rumus:

R = Skor Tertinggi – Skor Terendah

4) Menentukan banyaknya kelas (BK) dengan menggunakan rumus *Strurgess,* yaitu:

 $BK = 1 + 3.3$ 

5) Menentukan panjang kelas interval (Ki). Adapun rumus tersebut sebagai berikut:

 $Ki = Rentang/Banyak$ 

- 6) Membuat tabel penolong distribusi frekuensi dengan nilai banyak kelas (BK) dan nilai panjang kelas (i) yang telah ditentukan sebelumnya.
- 7) Menentukan rata-rata (mean) dengan menggunakan rumus:

Mean 
$$
(\overline{x}) = \Sigma f X i
$$

8) Menentukan simpangan buku atau standar deviasi dengan menggunakan rumus sebagai berikut:

$$
SD = \sqrt{\frac{n \cdot \Sigma f x^2 - (\Sigma f X)^2}{n (n-1)}}
$$

9) Mengubah skor mentah menjadi skor baku dengan menggunakan rumus sebagai berikut:

$$
T_i = 50 + 10 \frac{X_i - \bar{x}}{SD}
$$

#### **3.8.3 Uji Prasyarat Analisis Data**

#### **3.8.3.1 Uji Normalitas**

Uji normalitas dilakukan untuk mengetahui normal atau tidaknya penyebaran data. Hasil pengujiannya akan berpengaruh terhadap teknik statistik yang digunakan untuk mengolah data selanjutnya. Ada beberapa cara yang dapat digunakan dalam mendeteksi normalitas data, namun pada penelitian ini perhitungan normalitas menggunakan uji statistik *One Sample Kolmogorov Smirnov Test* dengan bantuan SPSS 25.0 *for Windows*, berikut langkah-langkahnya:

- 1) Buka program SPSS 25.0 for *Windows* dan pilih *Type In Data*
- 2) Masukkan data baku X dan Y pada kolom di *Data View*
- 3) Klik *Variabel View* dan ubah nama pada kolom *Name* menjadi Variabel X dan baris kedua dengan Variabel Y, pada kolom *Decimals* ubah menjadi 0, kolom *Label* diisi dengan nama masing-masing variabel pada kolom *Measure* pilih Nominal, abaikan kolom lainnya.
- 4) Dari menu utama SPSS, pilih menu *Analyze*, lalu pilih *Nonparametic Test*, kemudian pilih sub menu *1-Sample K-S*
- 5) Pada layar *One-Sample Kolmogrov-Smirnov Test,* isi variabel X pada kotak *Test Variable List*
- 6) Untuk *Test Distribution* klik pada bagian **Normal**
- 7) Kemudian klik *OK.* (Lakukan langkah yang sama untuk menghitung uji normalitas variabel Y)
- 8) Maka akan menghasilkan *output* berupa tabel.

Pada perhitungan uji normalitas ini digunakan probabilitas *Asympt.Sig. (2-tailed).* Adapun hipotesis dasar pengambilan keputusan yang digunakan sebagai berikut:

- a. Ho : Tidak terdapat perbedaan antara distrubusi data dengan distribusi normal (berdistribusi normal)
- b. Ha : terdapat perbedaan antara distrubusi data dengan

**Restu Novianti, 2023**

distribusi normal (berdistribusi tidak normal)

Dasar pengambilan keputusan dengan ketentuan sebagai berikut:

- a. Nilai *Asymptotic Significance 2-Tailed* > 0,05, maka Ho diterima berarti tidak terdapat perbedaan antara distribusi data dengan distribusi normal.
- b. Nilai *Asymptotic Significance 2-Tailed* < 0,05, maka Ha diterima berarti terdapat perbedaan antara distribusi data dengan distribusi normal.

## **3.8.3.2 Uji Linearitas**

Uji linearitas merupakan sifat hubungan antar variabel yang melihat apakah setiap perubahan yang terjadi pada satu variabel akan diikuti dengan perubahan dengan besaran yang sejajar pada variabel lainnya. Uji linearitas merupakan bagian dari uji prasyarat dalam analisis korelasi atau regresi linear. Uji linearitas dilakukan untuk mengetahui apakah dua atau lebih variabel dalam suatu penelitian memiliki hubungan yang linear atau tidak secara signifikan.

Berdasarkan uji linearitas pada program SPSS 25.0, akan tampil tabel ANOVA yang mencantumkan nilai signifikansi (Sig.) dari *deviation from linearity*, yang nantinya nilai signifikansi (Sig.) akan dibandingkan dengan taraf signifikansi (ɑ) bernilai 0,05. Apabila nilai signifikansi (Sig.) > 0,05, maka dapat dinyatakan bahwa terdapat hubungan yang linear antara kedua variabel, sedangkan apabila nilai signifikansi (Sig.) < 0,05, maka dapat dinyatakan bahwa tidak terdapat hubungan yang linear di antara kedua variabel yang diuji.

Langkah dalam melakukn perhitungan uji linearitas menggunakan program SPSS 25.0 *for Windows* dapat dilakukan sebagai berikut:

- 1) Buka program SPSS, masukkan data baku variabel X dan variabel Y pada tab *Data View*
- 2) Pada tab *Variable View*, masukkan nama variabel X dan variabel Y di kolom pertama untuk baris pertama dan kedua, pada kolom label diisi dengan masing-masing nama variabel
- 3) Klik *Analyze*, *Compare Means*, dan kemudian pilih *Means*
- 4) Pilih variabel X kemudian pindahkan pada *Independent List*, dan variabel Y dipindahkan ke *Dependent List*
- 5) Klik *Options* kemudian beri centang pada bagian *Test For Linearity*, lalu klik *Continue* dan *OK*.

## **3.8.4 Uji Hipotesis Penelitian**

Pengujian hipotesis penelitian dilakukan untuk mengetahui ada atau tidaknya pengaruh Variabel X (Penempatan Kerja) terhadap Variabel Y (Kinerja Pegawai). Adapun pengujian tahapan dalam hipotesis penelitian mencakup uji koefisien korelasi, uji koefisien determinasi, dan analisis uji regresi linear sederhana.

## **3.8.4.1 Analisis Koefisien Korelasi**

Analisis korelasi merupakan teknik untuk mencari derajat hubungan antara variabel X dan Y, koefisien korelasi menunjukkan kuat lemahnya hubungan antara variabel serta memperlihatkan arah korelasi antara variabel yang diteliti, apakah positif atau negatif. Adapun langkah-lanngkah yang ditempuh menggunakan rumus-rumus sebagai berikut:

1) Menghitung korelasi *Pearson Product Moment* dengan menggunakan rumus sebagai berikut:

$$
r_{xy} = \frac{n(\Sigma XY) - (\Sigma X)(\Sigma Y)}{\sqrt{\{n(\Sigma X^2) - (\Sigma X)^2\} \cdot \{(n(\Sigma Y^2) - (\Sigma Y)^2\}}}
$$

## **Keterangan :**

 $r_{xy}$  = Koefisien Korelasi

 $\Sigma X$  = Jumlah Skor Item

**Restu Novianti, 2023**

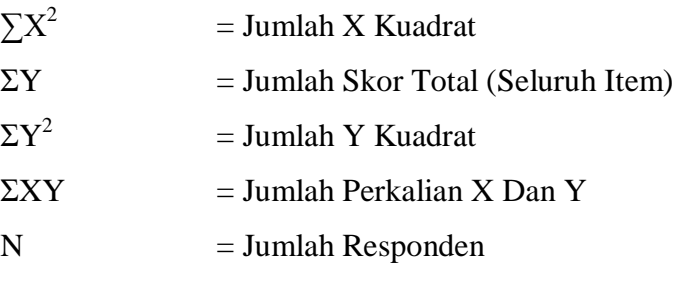

Untuk menginterpretasikan koefisien korelasi tersebut, maka peneliti menggunakan kriteria sebagai berikut:

**Tabel 3. 9 Kriteria Harga Koefisien Korelasi Nilai r**

| <b>Interval Koefisien</b> | <b>Tingkat Hubungan</b> |
|---------------------------|-------------------------|
| $0,00-0,199$              | Sangat Rendah           |
| $0,20-0,399$              | Rendah                  |
| $0,40-0,599$              | Sedang                  |
| $0,60 - 0,799$            | Kuat                    |
| $0,80 - 1,000$            | Sangat Kuat             |

*Sumber : Sugiyono (2017, hlm.184)*

Langkah-langkah dalam Analisis Koefisien Korelasi menggunakan SPSS 25.0 *for Windows,* sebagai berikut:

- 1) Buka SPSS 25.0 *for Windows* dan pilih *Type In Data*
- 2) Masukkan data baku variabel X dan variabel Y pada kolom di *Data View*
- 3) Klik *Variable View* dan ubah nama pada kolom *Name* menjadi Variabel X dan baris kedua dengan Variabel Y, pada kolom *Decimals* ubah menjadi 0, kemudian kolom *Label* diisi dengan nama masing-masing variabel, untuk kolom *Measure* pilih Nominal, abaikan kolom lainnya;
- 4) Dari menu utama SPSS, pilih menu *Analyze* lalu klik *Correlate* dan *Bivariate*
- 5) Maka akan muncul kotak *Bivariate Correlations*. Sorot variabel X dan variabel Y lalu pindahkan ke kotak *Variables* dengan mengklik tanda panah;
- 6) Pada pilihan *Correlations Coefficients*, beri centang pilihan *Pearson* dan pada pilihan *Test of Significance*,

**Restu Novianti, 2023**

*PENGARUH PENEMPATAN PEGAWAI TERHADAP KINERJA PEGAWAI DI PUSAT PENGEMBANGAN SUMBER DAYA MANUSIA APARATUR KEMENTERIAN ESDM* **Universitas Pendidikan Indonesia | repository.upi.edu | perpustakaan.upi.edu**

beri centang pilihan *One-Tailed*

7) Klik bagian *Options*, beri centang pada pilihan *Means and Standard Deviations*, lalu *continue*, dan *OK*. Hasil perhitungan akan muncul melalui tabel *Correlations*.

## **3.8.4.2 Uji Signifikansi Koefisien Korelasi**

Uji tingkat signifikan dilakukan untuk mengetahui apakah hubungan yang ditemukan tersebut berlaku untuk seluruh populasi atau tidak. Uji tingkat signifikan dapat dilakukan dengan menggunakan rumus:

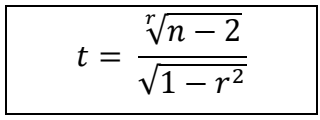

## **Keterangan:**

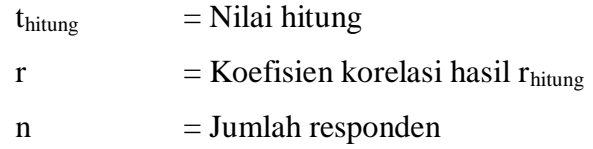

Setelah nilai t<sub>hitung</sub> diketahui, langkah selanjutnya adalah membandingkan antara thitung dengan ttabel, dengan ketentuan sebagai berikut:

- a. Jika nilai thitung > t<sub>tabel</sub> maka H0 ditolak dan Ha diterima, dengan kata lain koefisien korelasi antara Variabel X dan Variabel Y artinya t signifikan.
- b. Jika nilai t<sub>hitung</sub>  $<$  t<sub>tabel</sub> maka H0 diterima dan Ha ditolak, dapat dikatakan bahwa koefisien korelasi antara Variabel X dan Variabel Y tidak signifikan.

Tingkat kesalahan dalam uji signifikan ini adalah 5% dengan derajat kebebasan (dk) = n-2. Dalam perhitungannya dengan menggunakan SPSS versi 25.0 *for Windows,* hasil uji t berada pada tabel *Coefficient.*

Adapun langkah-langkah yang digunakan untuk mencari nilai signifikasi dengan program SPSS adalah sebagai berikut:

- 1) Buka aplikasi program SPSS *25.0 for Windows*, pilih *Variable View* dan isi kolom-kolom berikut:
	- a. Kolom *Name* pada baris pertama diisi dengan X dan baris kedua diisi denganY;
	- b. Kolom *Type* isi dengan *Numeric*;
	- c. Kolom *Width* diisi dengan 8;
	- d. Kolom *Decimal* menjadi 0;
	- e. Kolom *Label* untuk baris pertama diisi dengan nama Variabel X dan barisankedua diisi dengan Variabel Y;
	- f. Kolom *Value* dan *Missing* diisi dengan *None*;
	- g. Kolom *Columns* diisi dengan 8;
	- h. Kolom *Align* pilih *Center*;
	- i. Kolom *Measure* pilih *Scale*.
- 2) Aktifkan *Data View,* kemudian masukkan data baku Variabel X dan Y;
- 3) Klik menu *Analyze,* kemudian pilih *Regression* dan pilih *Linear*;
- 4) Klik Variabel X, lalu masukkan pada kotak *independent* dan Variabel Y masukan pada kotak *dependent*;
- 5) Klik *Statistics*, pilih *Estimates*, *Model Fit* dan *Descriptive*, lalu klik *Continue*;
- 6) Klik *Plots*, lalu masukkan *SDRESID* ke kotak Y dan *ZPRED* ke kotak X, laluklik *Next*;
- 7) Masukkan *ZPRED* ke kotak Y dan *DEPENDENT* ke kotak X;
- 8) Pilih *Histogram* dan *Normal Probability Plot*, klik *Continue*;

*9)* Klik *Save*, pada *Predicted Value* pilihlah *Unstandardized* dan *Prediction Interval* klik *Mean* dan *Individu*, kemudian klik *Continue*; dan

10) Klik **OK**.

# **3.8.4.3 Analisis Koefisien Determinasi**

Uji koefisien determinasi digunakan untuk mengetahui besarnya pengaruh persentase kontribusi variabel independen (X) Terhadap variabel dependen (Y). Adapun rumus yang digunakan untuk uji koefisien determinasi adalah sebagai berikut:

 $KD = (r^2) \times 100\%$ 

## **Keterangan:**

 $KD = Koefisien Determinasi yang dicari$ 

 $r^2$  = Koefisien Korelasi

Adapun perhitungan koefisien determinasi menggunakan SPSS 25.0 *for Windows* yaitu langkahnya sebagai berikut:

- 1) Buka aplikasi program *SPSS 25.0 for Windows*;
- 2) Aktifkan *Data View*, lalu masukkan data baku Variabel X dan Y;
- 3) Klik *Analyze*, pilih *Regression*, lalu klik *Linear*;
- 4) Pindahkan Variabel X ke kotak *Independent* dan Variabel Y ke kotak *Dependent*;
- 5) Klik *Statistic*, lalu centang *Estimates*, model *Fit R Square, Descriptive,* klik *Continue*;
- 6) Klik *Plots,* masukkan **SDRESID** ke kotak Y dan **ZPRED** ke kotak X, lalu *Next*;
- 7) Masukkan **ZPRED** ke kotak Y dan dependen ke kotak X;
- 8) Pilih *Histogram*, dan *Normal Probability*, lalu klik *Continue*;

**Restu Novianti, 2023**

- 9) Klik *Save* pada *Predicated Value*, pilih *Unstandardized* dan *Prediction Intervals* klik *Mean* dan Individu, lalu *Continue***;**
- 10) Klik *Options***,** pastikan bahwa taksiran *Probability* sebesar 0,5 lalu klik *Continue*;
- 11) Klik *Ok.*

#### **3.8.4.4 Analisis Regresi Linier Sederhana**

Analisis regresi merupakan analisis yang digunakan untuk mengetahui pengaruh suatu variabel dengan variabel yang lainnya dan bagaimana perubahan nilai variabel Y apabila nilai variabel X dinaikkan atau diturunkan nilainya. Pada persamaan regresi dengan satu variabel bebas (X) dan satu variabel terikat (Y), maka persamaan akan disebut sebagai regresi sederhana.

Analisis regresi sederhana dilakukan untuk mengetahui seberapa jauh perubahan variabel bebas dalam memengaruhi variabel terikat. Adapun rumus yang digunakan menurut Sugiyono (2017, hlm.188) sebagai berikut :

 $\hat{y} = a + bX$ 

#### **Keterangan:**

 $\hat{Y}$  = Subjek variabel terikat yang diproyeksikan

X = Variabel bebas yang mempunyai nilai tertentu untuk diprediksikan

a = Nilai konstanta nilai Y jika  $X = 0$ 

b = Nilai arah sebagai penentu ramalah (prediksi) yang menunjukkan nilai peningkatan (+) atau nilai penurunan (-) variabel Y

Untuk mengetahui nilai a dan b, maka digunakan rumus sebagai berikut:

$$
b = \frac{n\Sigma XY - \Sigma X \cdot \Sigma Y}{N = n\Sigma X^2 - (\Sigma X)^2}
$$

**Restu Novianti, 2023**

$$
a = \frac{. \Sigma Y - b . \Sigma X}{n}
$$

Adapun langkah-langkah perhitungan untuk mencari nilai analisis regresi linear melalui SPSS 25.0 *for Windows* yaitu sebagai berikut:

- 1) Buka program SPSS dan pilih *Type In Data*
- 2) Aktifkan *Data View*, masukkan data baku variabel X dan Y ke kotak dependen
- 3) Klik *Variabel View* dan ubah nama pada kolom *Name*  menjadi variabel X dan baris kedua dengan variabel Y, pada kolom *Decimals* ubah menjadi 0, kolom label diisi dengan nama masing-masing variabel dan pada kolom *Measure* pilih nominal, abaikan kolom lainnya.
- 4) Kilk *Analyze,* pilih *Regresion,* klik *Linear*
- 5) Maka akan muncul layar *Linear Regression*, masukkan variabel X ke kotak *Independen* dan variabel Y ke kotak **Dependen**
- 6) Klik *Statistic,* lalu centang *Estimates, model fit R square, descriptive,* klik *continue*
- 7) Klik *Plots,* masukkan *SDRESID* ke kotak Y dan *ZPRED* ke kotak X, lalu *Next*
- 8) Masukkan *ZPRED* ke kotak Ydan *DEPENDENT* ke kotak X
- 9) Pilih *Histogram* dan *Normal Probability Plot*, klik *Continue*
- 10) Klik save pada *Predicitade Value,* pilih *Unstandarized* dan *Predicition Intervals* klik *Mean* dan individu, lalu *Continue.*
- 11) Klik *Options,* pastikan bahwa taksiran probability sebesar 0,05 lalu klik *Continue* dan *OK.*